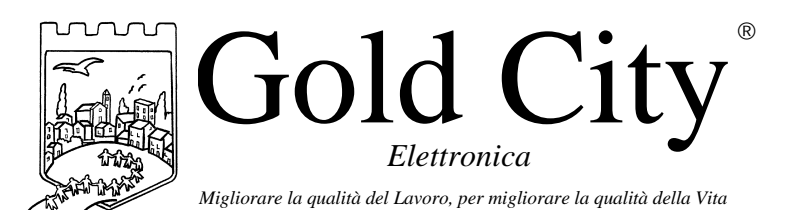

**B20003**

Via Rovereto, 37/M -36030 Costabissara (VI) -Tel./Fax.0444-971690 - www.gold-city.it email: info@gold-city.it

# **VISUALIZZATORE DIGITALE CON INGRESSO IN FREQUENZA**

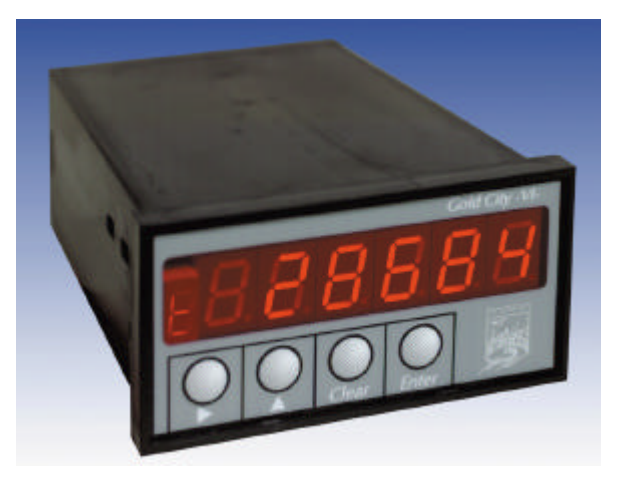

#### CARATTERISTICHE HARDWARE:

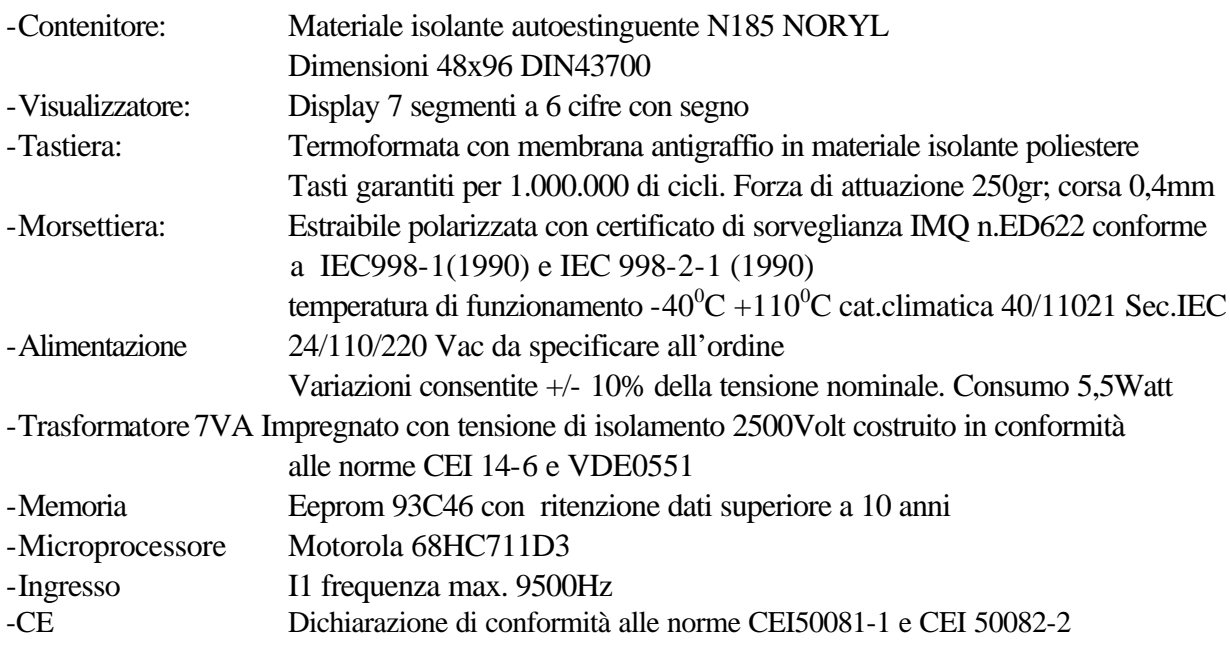

#### CARATTERISTICHE SOFTWARE:

Lo strumento visualizza un valore proporzionale ad una frequenza di ingresso. E' possibile, tramite impostazione, adattare la visualizzazione e la stabilità di lettura alle esigenze applicative. L'ingresso I2 può essere utilizzato per abilitare o meno la visualizzazione.

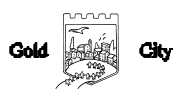

## **Note applicative**

#### **Dove collocare lo strumento**.

-Raggruppare, se possibile, la strumentazione in una zona separata dalla parte di potenza e dai relè.

-Evitare che nello stesso quadro ci siano: teleruttori ad alta potenza, contattori, relè ecc.., gruppi di potenza a tiristori e in particolare modo a sfasamento, motori ecc..

-E' buona norma evitare la polvere, l'umidità, i gas corrosivi e la vicinanza di fonti di calore ricordando che la temperatura di lavoro dello strumento può variare nel campo 0-40 gradi.

Alimentazione

La tensione di rete deve:

-essere stabile ed eventuali transitori non dovranno superare +/-10% del valore nominale e per una durata non superiore a 0,5 secondi.

-proveniente da un dispositivo di sezionamento che abbia una protezione con fusibile per la parte strumenti

-L'alimentazione degli strumenti deve essere la più diretta possibile partendo dal sezionatore e inoltre:

nei casi in cui è fortemente disturbata è consigliabile montare un trasformatore di isolamento collegandone lo schermo a terra che serva solo per lo strumento. E' quindi importante che l'impianto sia dotato di un buon collegamento di terra, che la tensione tra neutro e terra non sia superiore ad 1 volt e che la resistenza ohmica sia inferiore a 6.

-Nel caso in cui la tensione sia fortemente variabile alimentare lo strumento con uno stabilizzatore di tensione. In prossimità di generatori ad alta frequenza impiegare opportuni filtri di rete.

-In generale la linea di alimentazione deve essere separata dalle linee di ingresso e uscita dello strumento.

## **Descrizione tastiera**

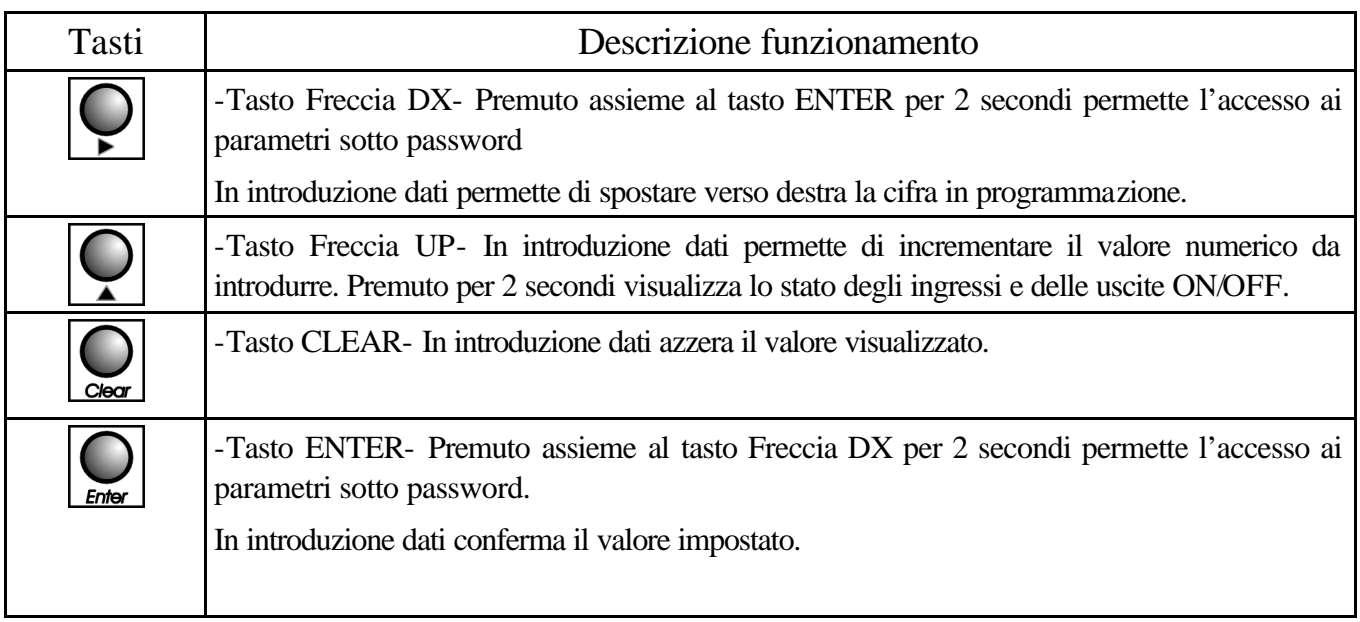

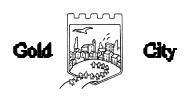

## SET-UP

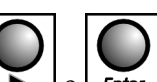

Per accedere al set-up premere contemporaneamente i tasti  $\boxed{\phantom{0}}$  e  $\boxed{\phantom{0}}$  ener 2 secondi; sul display compare la scritta  $\overline{5}$  000. Introdurre con i tasti Freccia dx e Freccia up il valore  $\overline{c}$  1 e

confermare con **Enter** 

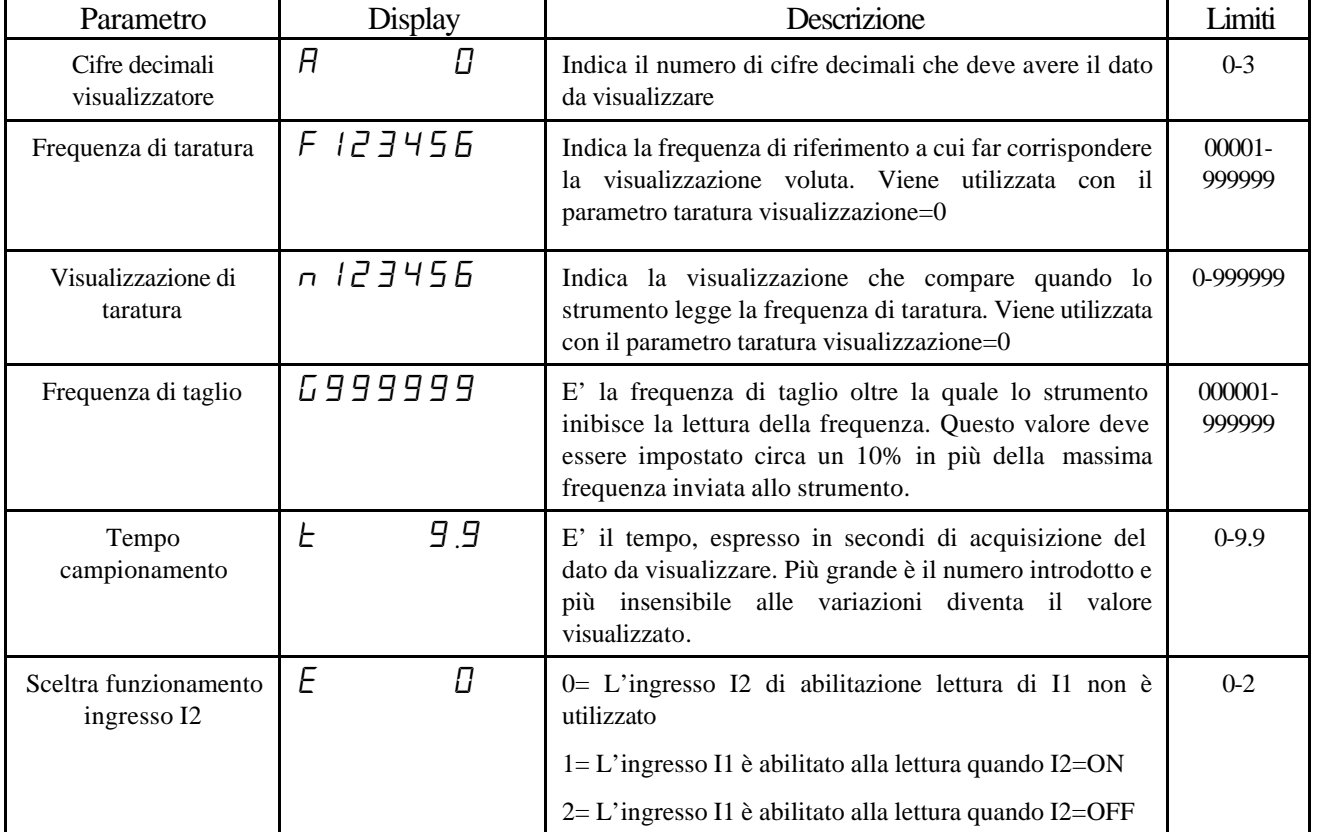

#### **INGRESSI**

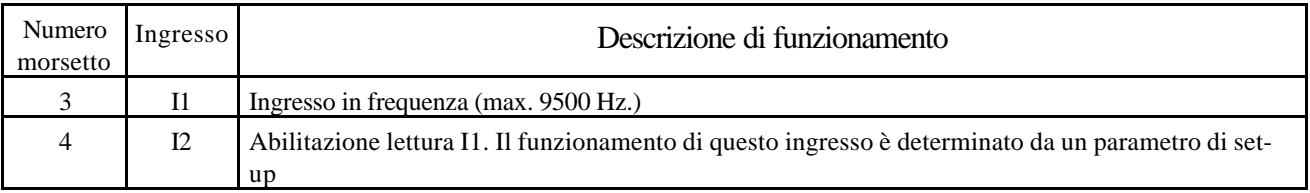

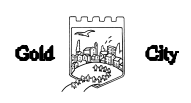

## VISUALIZZAZIONI

#### Durante il normale funzionamento il display visualizza:

# 15000

Premendo il tasto **per 2** secondi il display visualizza:

1234123 Diagnostica Ingressi/Uscite

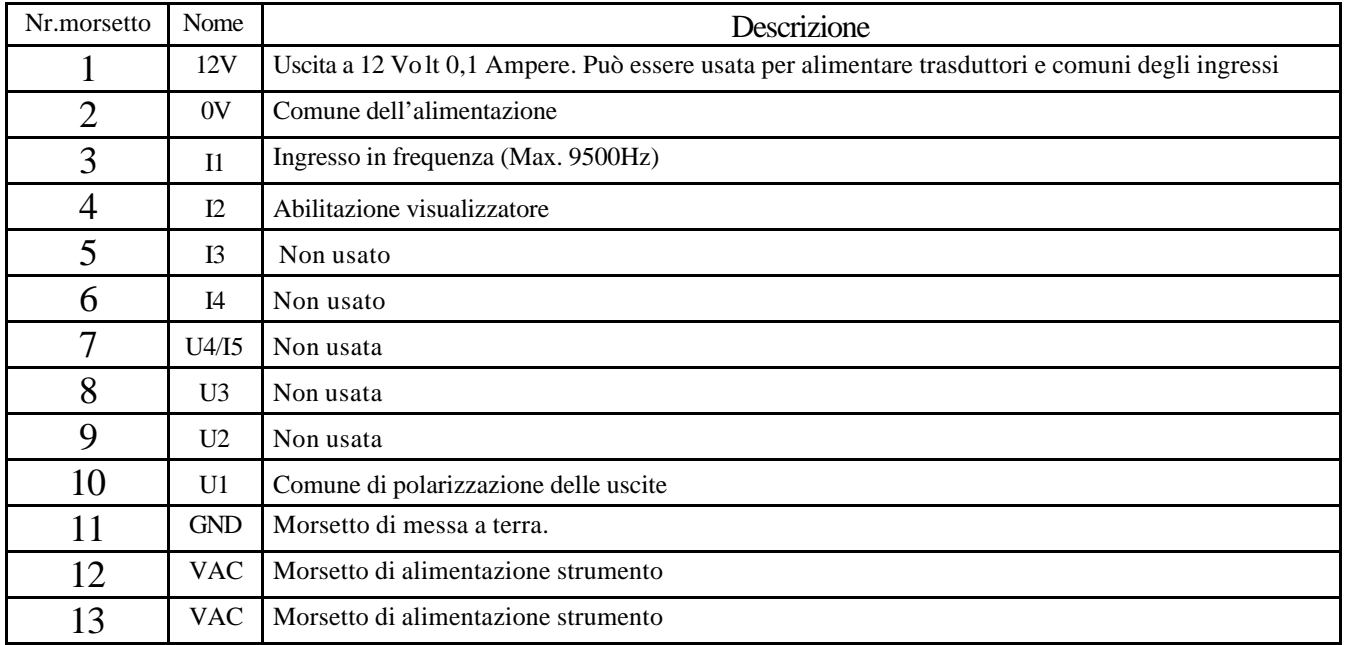

#### CODICE DI ORDINAZIONE

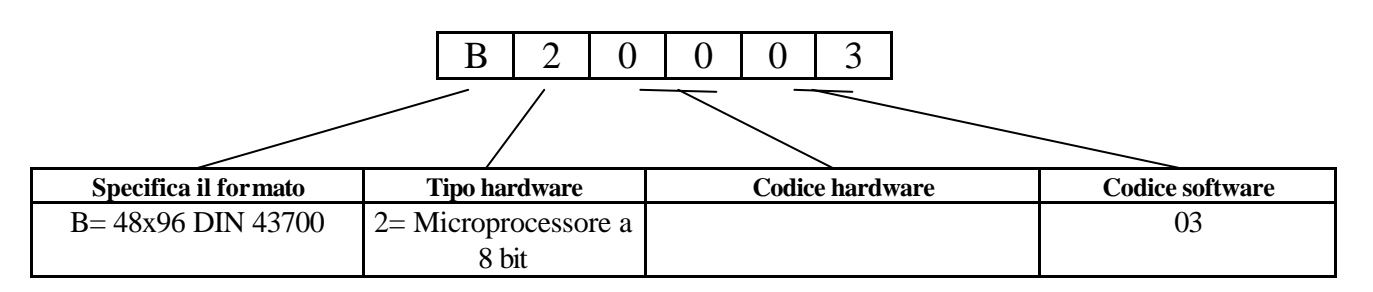

N.B. All'ordine deve essere specificata la tensione di alimentazione dello strumento che può essere 24-110- 220 VAC e il tipo di ingressi (NPN o PNP). Per default gli ingressi sono configurati NPN

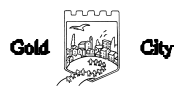

#### **DIMENSIONI**

## Anteriore

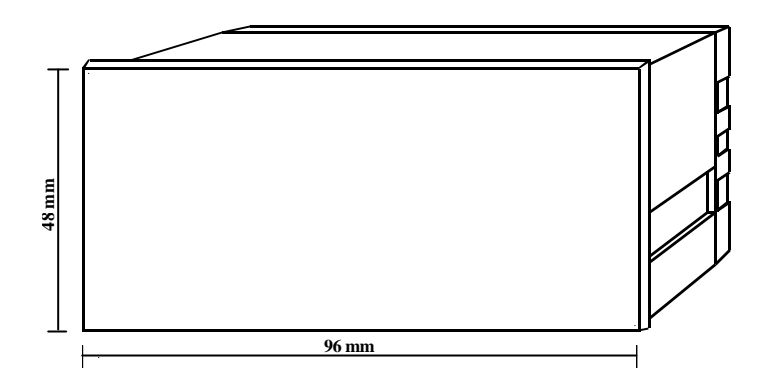

## Posteriore

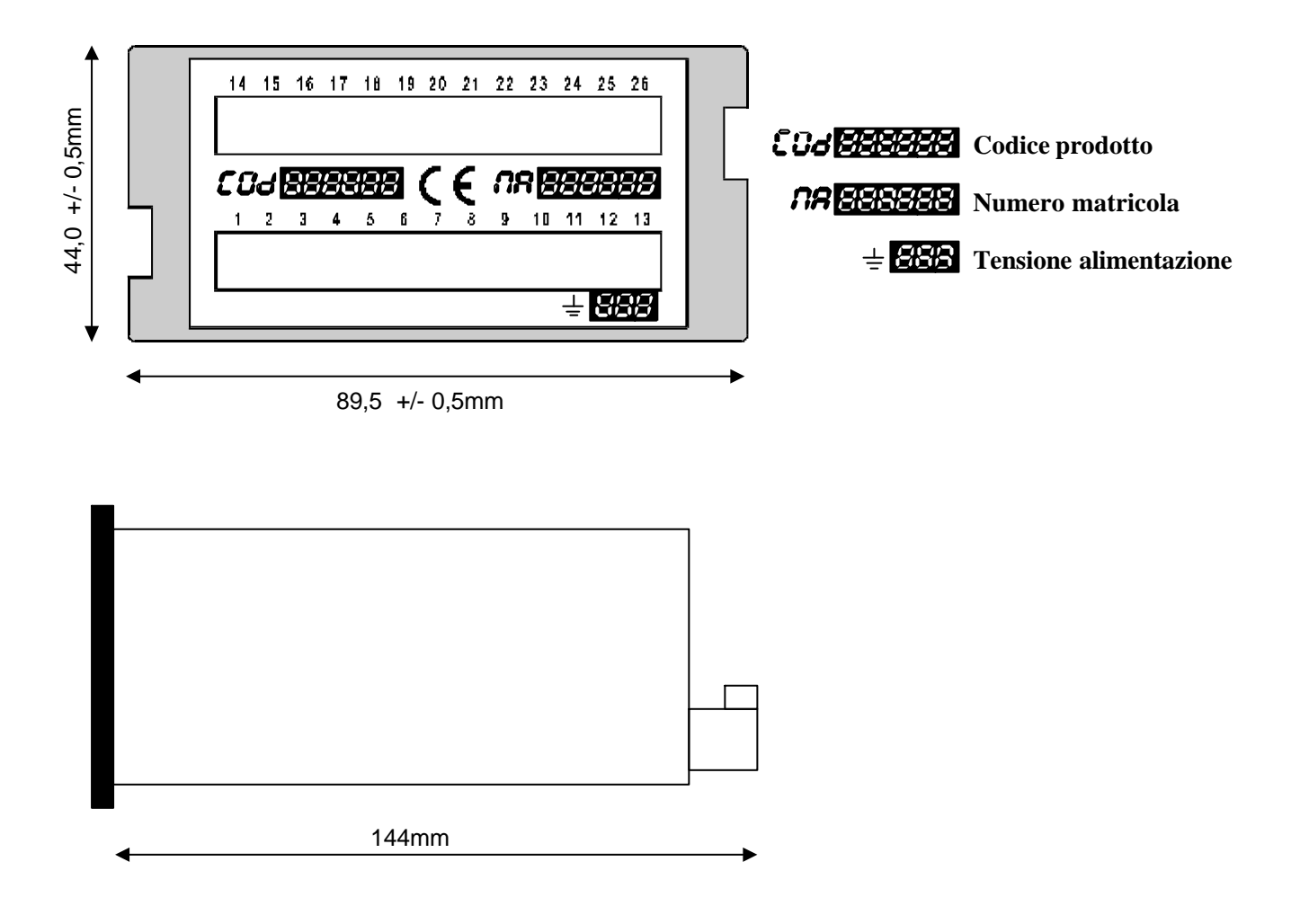

La Gold City si riserva di modificare, senza preavviso, le specifiche dello strumento descritte a catalogo. La Gold City esclude ogni sua responsabilità da danni causati da un errato o improprio utilizzo dello strumento.

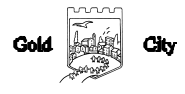